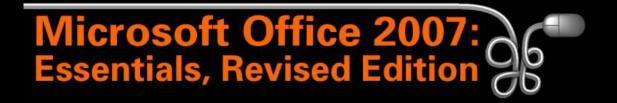

#### Lesson 23: Working with Forms and Reports

Return to the Office 2007 web page

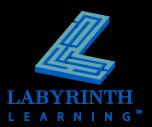

Use the Form button to automatically create simple forms

|           | Customers    |                  |  |  |  |  |
|-----------|--------------|------------------|--|--|--|--|
| Customers |              |                  |  |  |  |  |
| ►         | <u></u>      |                  |  |  |  |  |
|           | Customer ID: | 1                |  |  |  |  |
|           | FirstName:   | Mark             |  |  |  |  |
|           | LastName:    | Roth             |  |  |  |  |
|           | Address:     | 760 Maple Avenue |  |  |  |  |

 Forms open in Layout View; add records in Form View

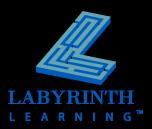

- Enter data
- Navigate through records

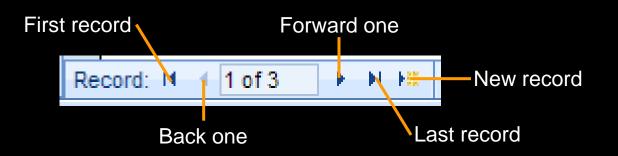

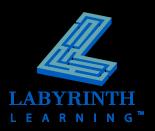

#### Delete records with forms × Delete -

▲ Navigate to the form *before* deleting it

#### Edit records with forms

- ▲ Navigate to the form *before* editing it
- Print forms

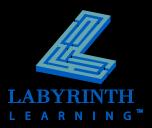

#### The Form Wizard

▲ Guides you through the process of creating a form

| Form Wizard               |                                                   |  |  |  |  |  |
|---------------------------|---------------------------------------------------|--|--|--|--|--|
|                           | Which fields do you want on your form?            |  |  |  |  |  |
|                           | You can choose from more than one table or query. |  |  |  |  |  |
| Tables/Queries            | <u>T</u> ables/Queries                            |  |  |  |  |  |
| Table: Pets               | •                                                 |  |  |  |  |  |
| <u>A</u> vailable Fields: | Selected Fields:                                  |  |  |  |  |  |
| Pet Name<br>Pet Type      | Pet ID<br>Breed                                   |  |  |  |  |  |
| Color                     | >> Gender                                         |  |  |  |  |  |
| Date of Birth             | Number of Visits                                  |  |  |  |  |  |

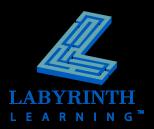

## **Using Reports**

- Preview and print reports
- Complex reports include
  - ▲ Calculated fields that can sum values in number fields
  - Grouping levels that organizes data into logical levels

| Outst | tanding Bal          | lances    |                |                 |  |  |  |  |  |
|-------|----------------------|-----------|----------------|-----------------|--|--|--|--|--|
| Ou    | Outstanding Balances |           |                |                 |  |  |  |  |  |
| Fi    | irstName             | LastName  | Phone          | Current Balance |  |  |  |  |  |
| M     | lark                 | Roth      | (510) 555-9090 | \$235.00        |  |  |  |  |  |
| Т     | ony                  | Simpson   | (510) 555-2233 | \$185.00        |  |  |  |  |  |
| Ja    | ason                 | Jones     | (415) 555-2312 | \$48.00         |  |  |  |  |  |
| M     | laria                | Rodriquez | (404) 555-8002 | \$250.50        |  |  |  |  |  |

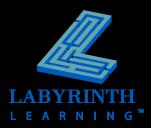

# **Managing Objects**

- Copy objects to:
  - ▲ Same database
  - ▲ Different database
  - ▲ Another application
- Delete objects

#### Rename objects

 If you rename the underlying table for an object, Access will *not* be able to open that object

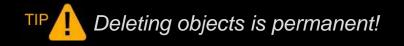

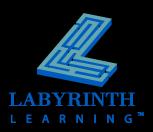

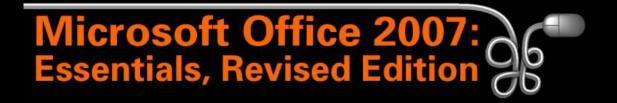

#### Lesson 23: Working with Forms and Reports

Return to the Office 2007 web page

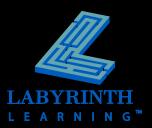